Yamagata University Library

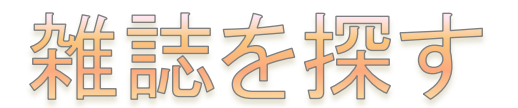

## 図書館 HP⇒『図書館蔵書検索[OPAC]』

図書と同じように、山形大学蔵書検索(OPAC)から検索することができます。

:<br>Luunninen maailmaan maanin maanin maanin maanin maanin maanin maanin maanin maanin maanin maanin maanin maani

## つかいかた

- ① 図書館 HP の左上『図書館蔵書検索[OPAC]』の詳細検索をクリックします。
- ② キーワードかタイトルのところに読みたい雑誌の名前、またはキーワードを入力し、検索します。

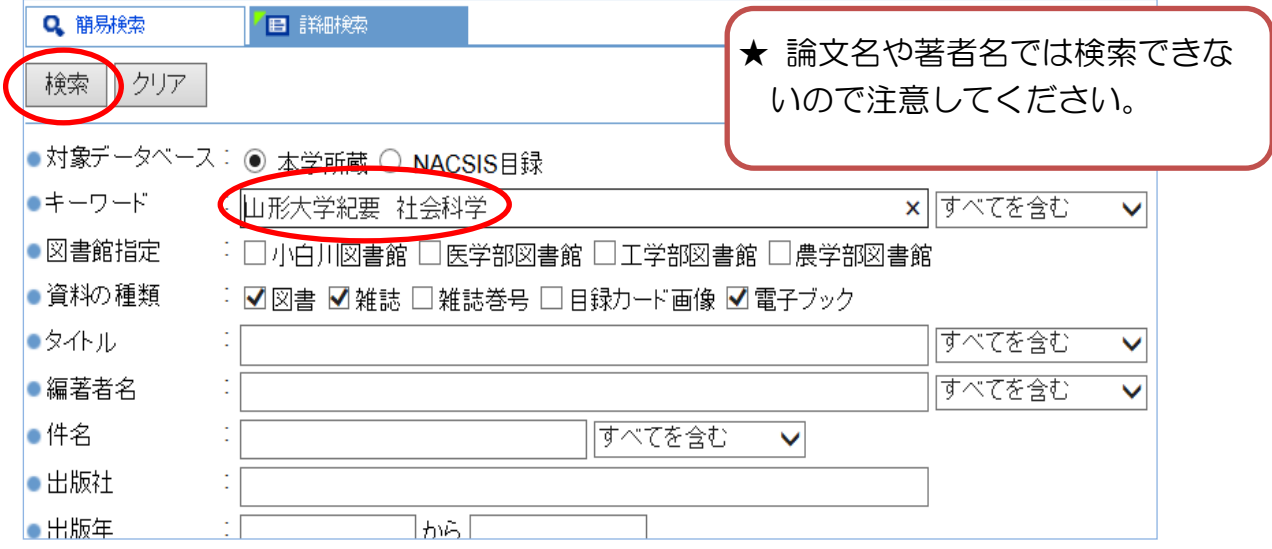

## ③ 検索結果から読みたい雑誌を選択します。

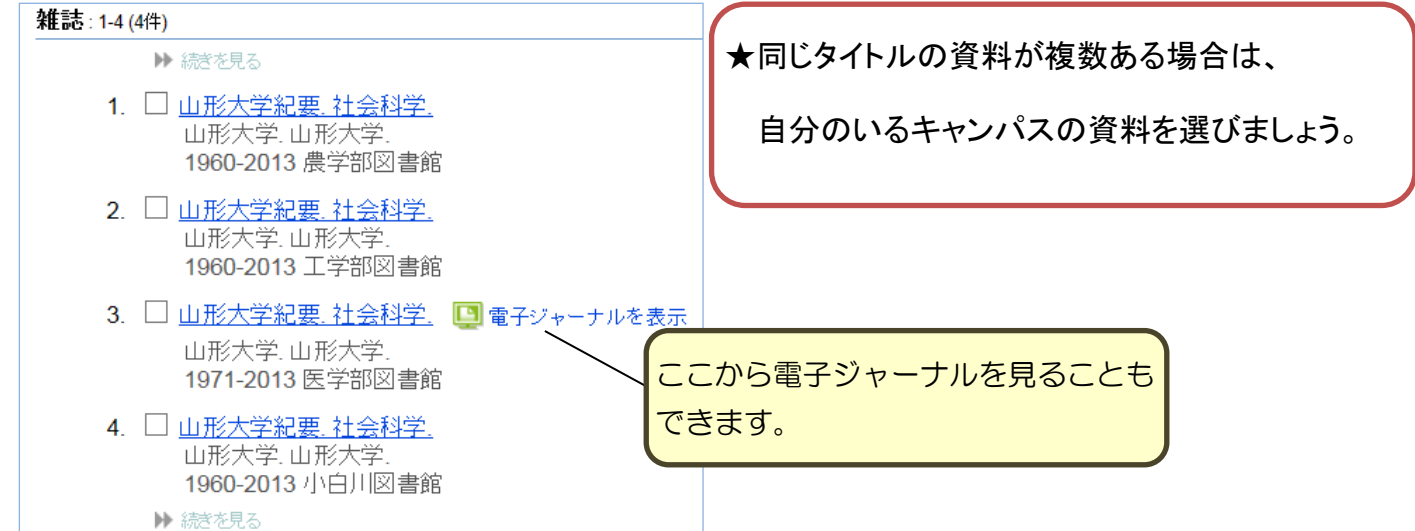

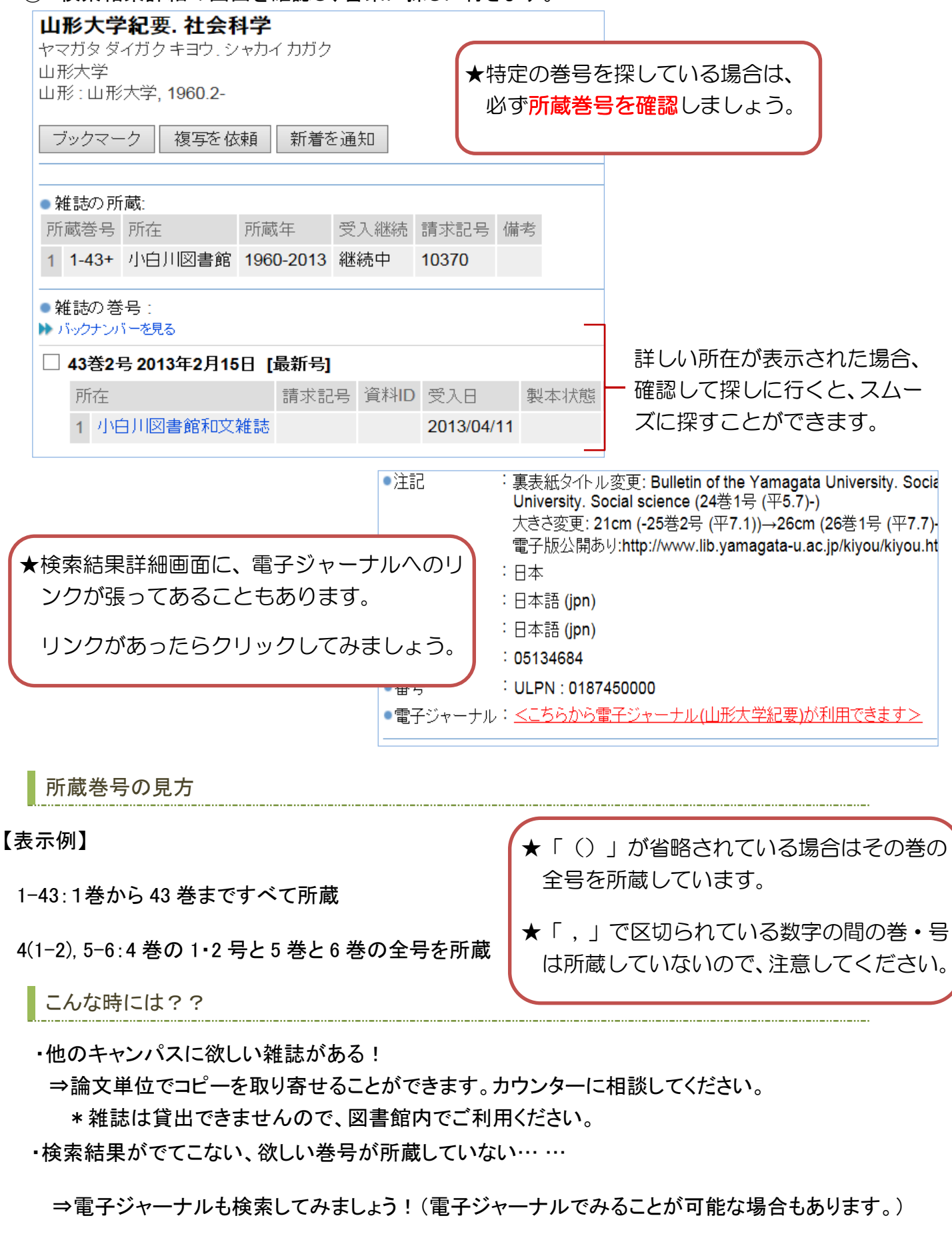

④ 検索結果詳細の画面を確認し、書架に探しに行きます。